## **Consultar Espelho de Ponto**

Esta funcionalidade permite que seja realizada a emissão do relatório de espelho de ponto. Esse relatório possibilita a visualização da listagem de dias/horas trabalhadas de acordo com o período informado.

Para utilizar esta funcionalidade, acesse o *SIGRH → Módulos → Menu Servidor → Consultas → Frequência → Espelho de Ponto*.

A seguinte tela será gerada:

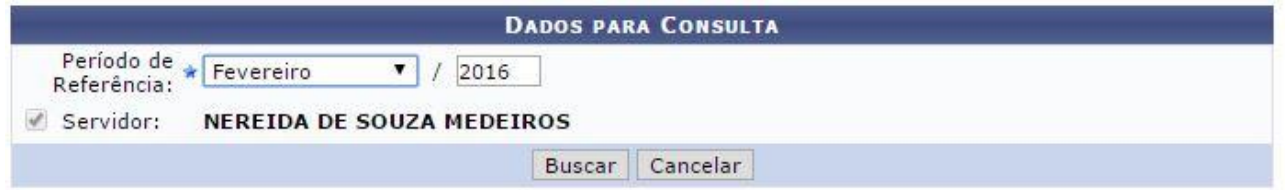

Informe o *Período de Referência*, selecionando o mês e, em seguida, forneça o ano desejado.

Exemplificamos com o *Período de Referência* Fevereiro/2016.

Para dar continuidade à operação, clique em **Buscar**. A página a seguir contendo a lista de servidores encontrados será fornecida pelo sistema.

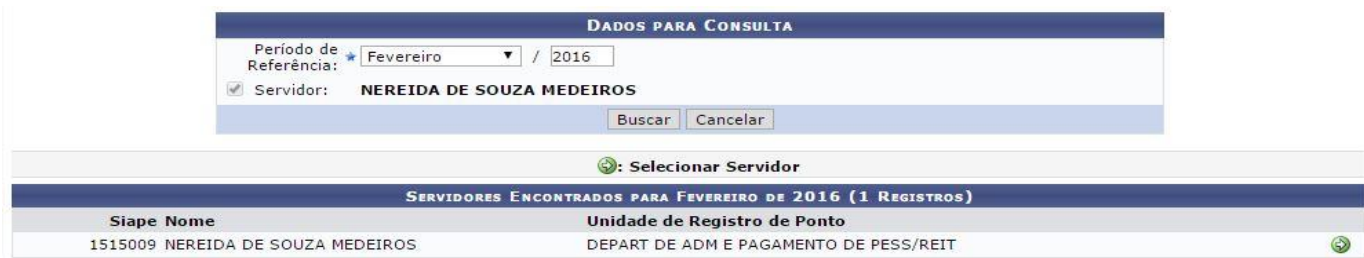

Clique no ícone para selecionar o servidor. Logo em seguida a tela contendo o *Ponto Associado* será gerada pelo sistema.

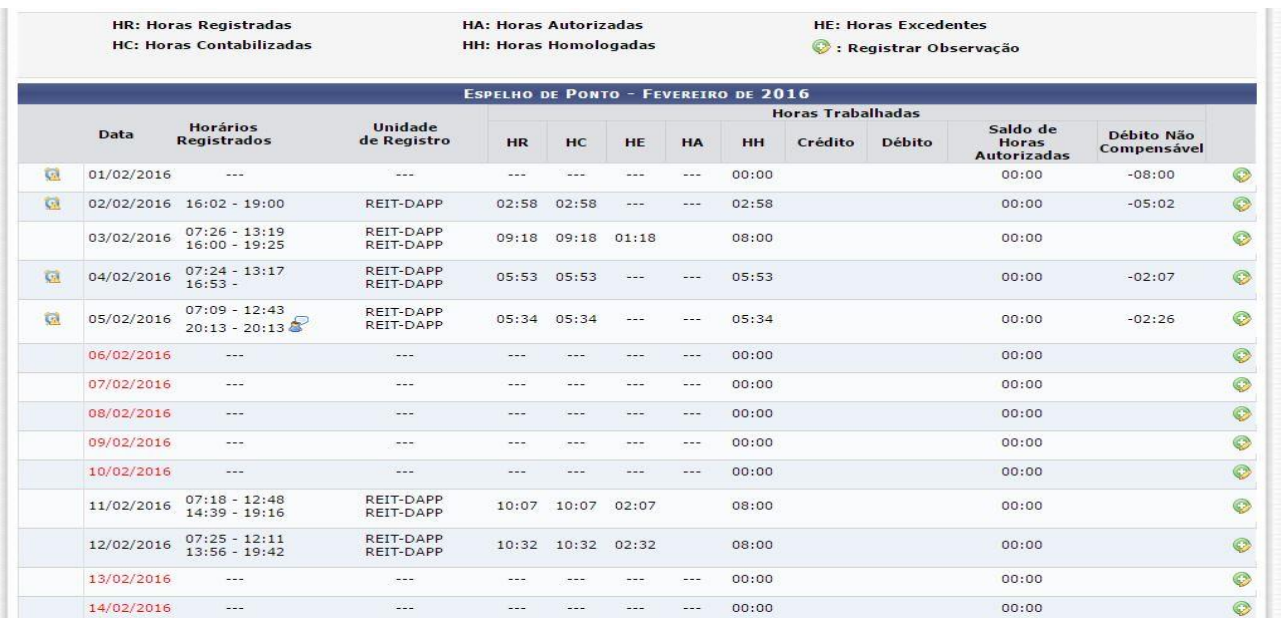

Clique em Relatório Formato Impressão para gerar um relatório em formato de impressão. A seguinte tela será gerada:

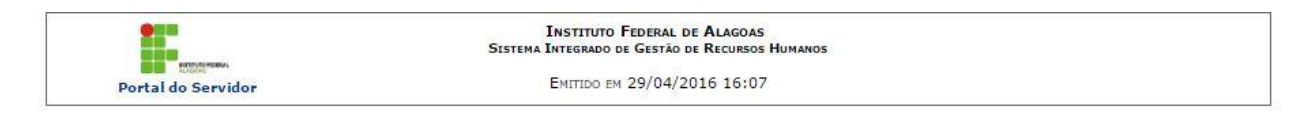

## PONTO ASSOCIADO AO MÊS DE FEVEREIRO DE 2016

Servidor: NEREIDA DE SOUZA MEDEIROS (1515009)

Horários de trabalho nas respectivas unidades:

Não foi encontrada uma localização vigente neste período para este servidor.

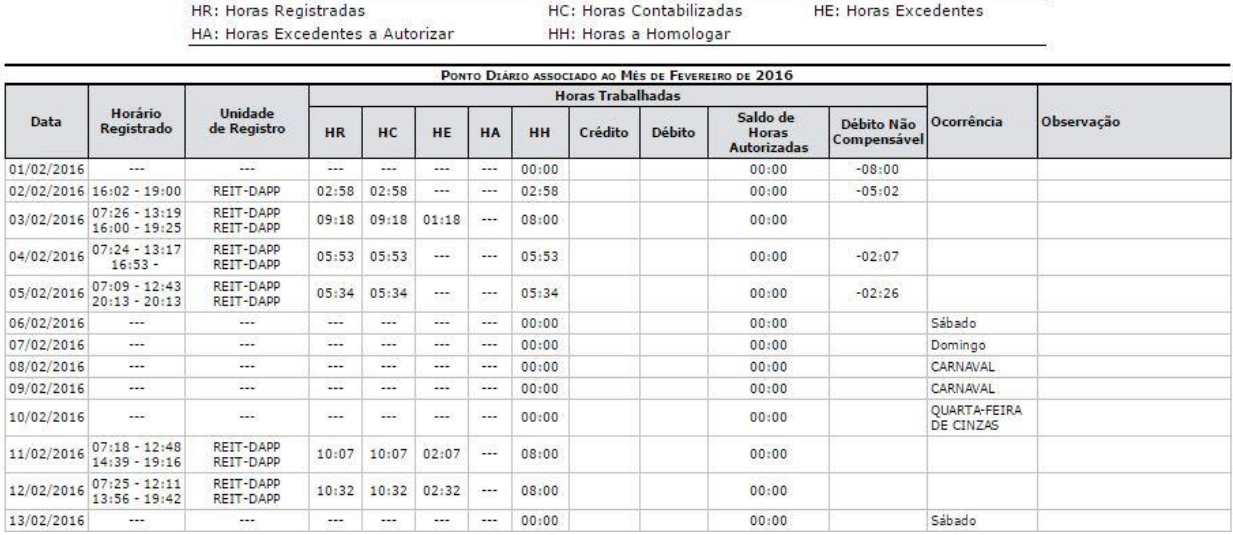